## Move Fund Balances

Last Modified on 08/08/2024 9:39 am AEST

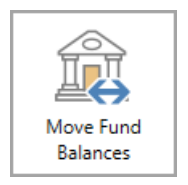

The instructions in this article relate to *Move Fund Balances.* The icon may be located on your *[StrataMax](http://smhelp.stratamax.com/help/stratamax-desktop) Desktop* or found using the *[StrataMax](https://smhelp.stratamax.com/help/stratamax-desktop#stratamax-search) Search*.

The *Move Fund Balances* function is for managing any corrections of fund balances for an account. This feature is required to correct split banking balances in preparation for managing your [investments](http://smhelp.stratamax.com/help/process-bank-statements) accounts in *Process Bank Statements*.

## Security Setup - Move Fund Balances

Security is available to set permissions to the 'Move Fund Balances'. To set this permission, follow the below steps:

- 1. Search or select *Security Setup*.
- 2. Right-click the user or user group, and select *Edit Permissions*
- 3. Enter *Move Funds* into the search.
- 4. Right-click on the permission and select 'Allow' or 'Deny' access.

This feature is not supported for debtors, creditors, second debtors or 012 general ledger codes. The Support password is required where the account code is not linked to a fund (in *Split Bank [Account](http://smhelp.stratamax.com/help/split-bank-account-setup) Setup* or *Bank [Account](http://smhelp.stratamax.com/help/bankaccountsetup) Setup*).

## Move Fund Balances

- 1. Search or select *Move Fund Balances*.
- 2. Select the account from the Account Code dropdown you wish to move funds for.
- 3. Enter the Posting Date.
- 4. Enter the Description for the movement.
- 5. Enter the amount that needs to be transferred between funds.
- 6. Enter the opposite side of the amount to the other fund.
- 7. Click *Save*.
- 8. View Financial Statements by fund to ensure movement has been actioned as required.

Below is an example of an Investment A/c on the Financial Statements with a balance in the administrative fund which is required to be moved to the sinking fund using *Move Fund Balances*;

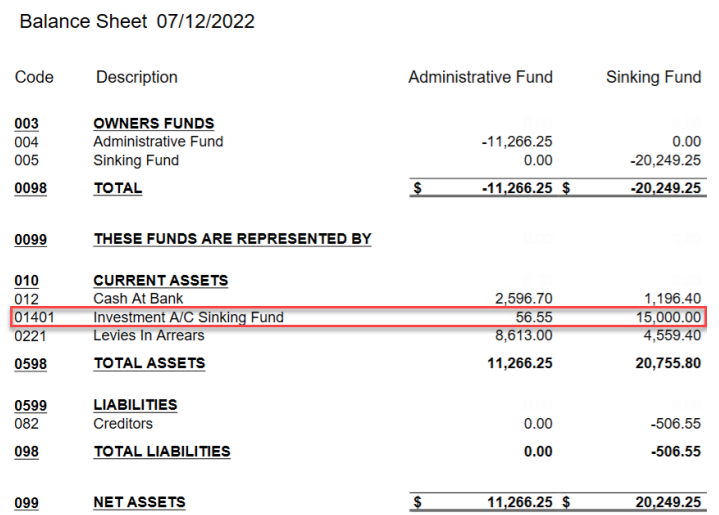

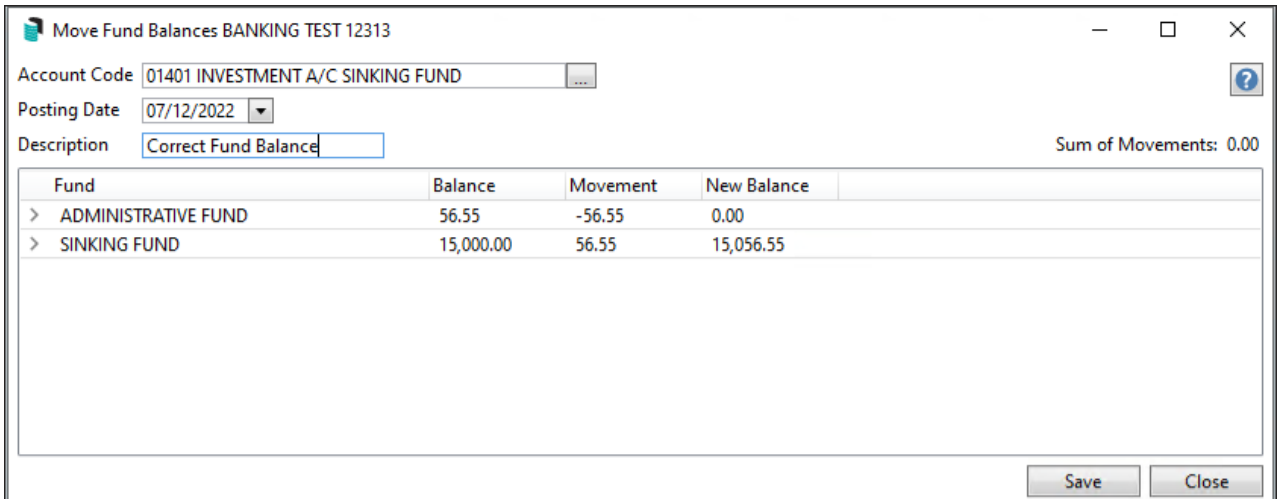